### Ricerca semplice per argomento – Best Match

- Pubmed utilizza un algoritmo, **Best Match**, che permette, digitando in modo semplice e spontaneo l'argomento di interesse, di recuperare risultati importanti
- L'idea alla base è analoga ad altri motori di ricerca che, basati su analisi e statistiche d'uso, riconoscono che la maggior parte degli utenti non guarda oltre i primi risultati
- Uno degli obiettivi è di garantire che i risultati più pertinenti e attuali siano presenti nelle prime posizioni
- Il motore di ricerca è stato sviluppato in modo tale da tradurre una ricerca espressa in modo semplice, in una modalità più complessa e ampia che garantisca i risultati più pertinenti
- Pubmed comprende anche strumenti che permettono di compiere una ricerca più mirata che potrà essere raffinata in base al focus che si desidera (Medical Subject Headings, etc.)
- In pratica: per compiere una ricerca, è sufficiente digitare l'argomento di interesse senza preoccuparsi di sintassi, punteggiatura, operatori booleani, vocabolario controllato ...

### **Best Match è utile per una ricerca veloce e come punto di partenza e analisi per una ricerca più controllata**

### Interpretazione della ricerca: mappatura automatica

Quando inserisco liberamente dei termini nel box di Pubmed, il sistema esegue una mappatura automatica **(automatic term mapping - ATM**) per individuare eventuali Mesh, cioè cercherà il termine nei campi: MESH (comprendente subheadings, entry terms, supplementary concepts e loro sinonimi, …), titoli di riviste, autori e ricercatori, All fields

Se viene trovato un Mesh il termine sarà cercato sia come Mesh (insieme ai termini più specifici della gerarchia Mesh) sia in tutti i campi. Se non vengono trovate corrispondenze Pubmed cercherà i singoli termini in [All fields] per combinarli poi con AND

- Es.1:asthma -> "asthma"[MeSH Terms] OR "asthma"[All Fields] OR "asthmas"[All Fields] OR "asthma's"[All Fields]
- Es.2: physical activity -> "exercise"[MeSH Terms] OR "exercise"[All Fields] OR ("physical"[All Fields] AND "activity"[All Fields]) OR "physical activity"[All Fields]

Per vedere come i termini inseriti sono stati interpretati, v. **Search Details** nella pagina Advanced

search accanto alla stringa di ricerca.

Dettagli sulla mappatura automatica:

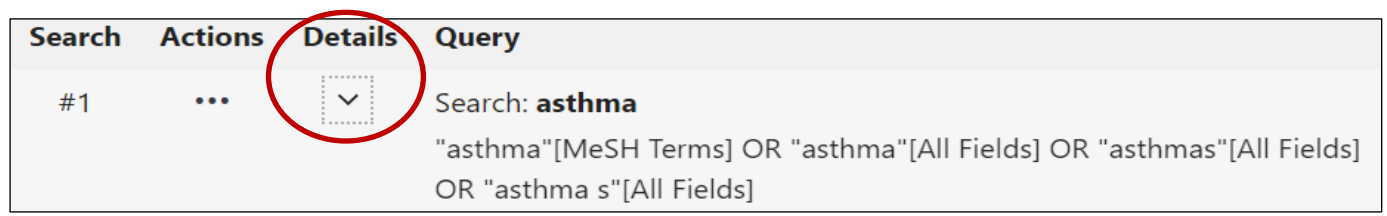

<https://pubmed.ncbi.nlm.nih.gov/help/#automatic-term-mapping>

## Search details: come PubMed interpreta la ricerca

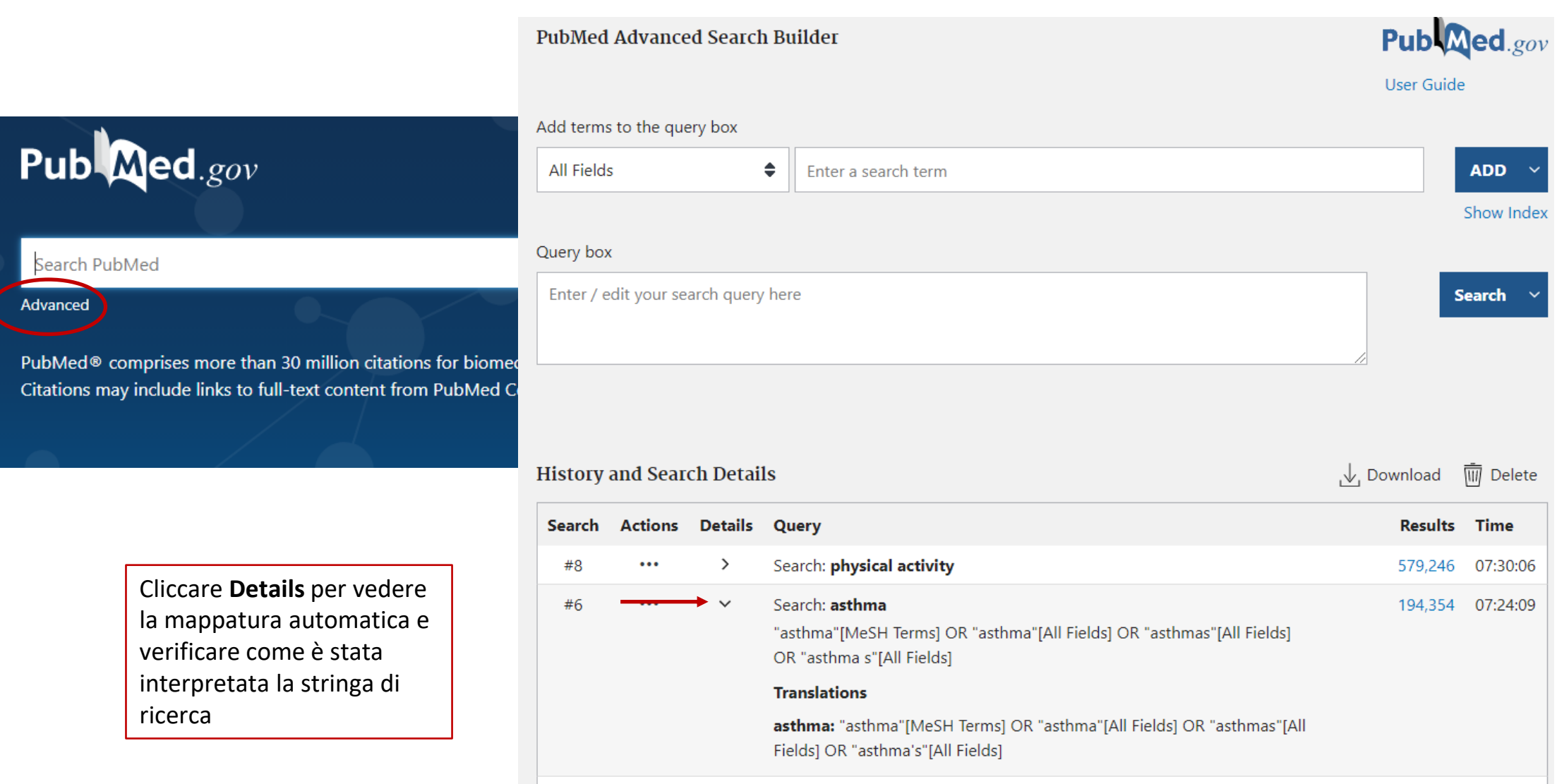

## Ricerca Best Match vs ricerca con Mesh

- La ricerca spontanea con l'ordinamento di default Best Match può essere esauriente e porta nelle prime posizioni i risultati più pertinenti.
- L'algoritmo alla base ha comunque un limite di 10 000 records.
- È possibile però che la mappatura automatica in una ricerca spontanea recuperi anche records non significativi in cui i termini di ricerca siano associati con AND e perciò non focalizzati al nostro obiettivo
- Per una ricerca più focalizzata, sfrutto i primi risultati ottenuti con Best Match per analizzare e individuare i termini Mesh utili, se esistono, e impostare una nuova ricerca controllata
- Attenzione! Una ricerca con i Mesh recupera solo articoli indicizzati, sarà necessario integrarla con una ricerca impostata con termini liberi e ricorrere a qualche strategia per recuperare records molto recenti e quelli non soggetti a indicizzazione

### Quando il MESH non ci aiuta: ricerca libera

- Non lo conosco (cerchiamolo)
- Non esiste o non è abbastanza specifico (usiamo tutti i sinonimi che riusciamo a individuare raggruppandoli con l'operatore OR)
- Cerco materiale non indicizzato (records con status **non** Indexed for Medline , p.es. gli articoli più recenti o non indicizzati)

#### *E allora? Come il sistema ci aiuta*

- Best match utile inizio spontaneo per analizzare i risultati sia analizzando i primi records che controllando **Details** in History and search details (dalla pagina Advanced)
- ATM (automatic term mapping) = un aiuto al recupero di Mesh utili
- Ricerca per frase esatta: scelta obbligata in mancanza di mesh o un modo per trovare i mesh o per completare una ricerca rispetto ai records non indicizzati – **non una ricerca esaustiva**
- Strategie di **ricerca per campi**

## Frase esatta, troncamento e stopwords

### Termini liberi senza punteggiatura

### **heart attack**

Search details: "myocardial infarction"[MeSH Terms] OR ("myocardial"[All Fields] AND "infarction"[All Fields]) OR "myocardial infarction"[All Fields] OR ("heart"[All Fields] AND "attack"[All Fields]) OR "heart attack"[All Fields]

Frase esatta (tra virgolette)

#### **"heart attack"**

Search details: "heart attack"[All Fields]

**N.B.** Le virgolette inibiscono la mappatura automatica, sarà cercata esattamente l'espressione digitata in tutti i campi senza il suggerimento di un eventuale Mesh adeguato

Troncamento (asterisco dopo la radice del termine - almeno 4 lettere: sostituisce una o più lettere

### **surg\***

Search details: "surg\*"[All Fields]

**N.B**.: anche il troncamento inibisce la mappatura automatica

**STOPWORDS:** termini non significativi del testo che vengono ignorati, di solito preposizioni, congiunzioni, articoli, etc.

# Integrare una ricerca con Mesh: suggerimenti

- 1. AAA[Mesh] AND BBB[Mesh]
- 2. Applicazione di filtri

*Poi:*

Integro la ricerca con Mesh per recuperare anche records non indicizzati:

*"AAA" OR "sinonimo 1 di AAA" OR "sinonimo 2 di AAA" OR "sinonimo 3 di AAA" … etc.*

### **AND**

*BBB" OR "sinonimo 1 di BBB" OR "sinonimo 2 di BBB" OR "sinonimo 3 di AAA" … etc.*

N.B. Anche la maggior parte dei filtri, se necessari, vanno indicati con la stessa modalità, p.es. se devo selezionare la popolazione anziana:

```
" aged" OR "elderly" OR " old age" OR etc.
```
Può essere utile cercare i termini solo in alcuni campi, p.es. Titolo e abstract (v. Ricerca per campi)

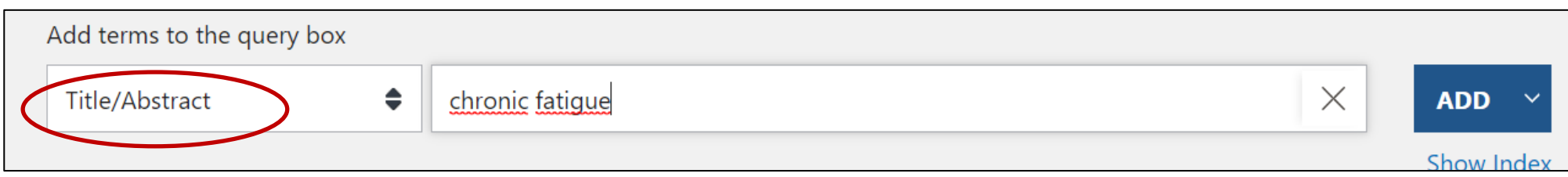

**N.B**.: quello che sfugge quando **non** si ricerca con il Mesh è il recupero di concetti più specifici rispetto a quello cercato che il Mesh invece include di default nella ricerca con la modalità di Esplosione